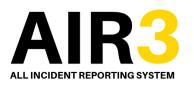

**Incident Reporting** 

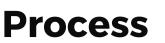

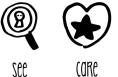

ShORE

#### All Incidents should be reported to the Site/Unit Manager or Supervisor Immediately

### **Record Incident**

Please use the Incident Investigation Pack to record all the details of the incident and collect witness statements and photos as relevant

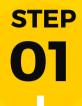

STEP

07

**STEP** 

05

STEP

| <del>ك</del> م |   |
|----------------|---|
|                |   |
|                |   |
|                | 6 |

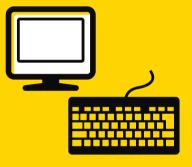

# Log

#### Log Onto AIR3

Access AIR3 via Compass Connect or the HSE Website and select the relevant online form to complete

## Complete The

### Online Form

Provide all the information required on AIR3 and submit the form

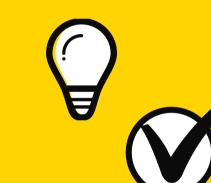

**Confirmation Email** 

You will receive a confirmation email from AIR3 this may require

you to complete the online

investigation.

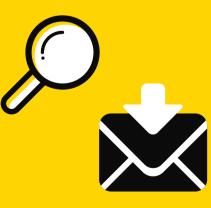

### **Upload or Send Off**

You may be required to submit the incident investigation pack, this can be uploaded or emailed step 05

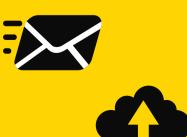